<span id="page-0-0"></span>The always enlightening monthly of the San Luis Obispo PC Users Group California

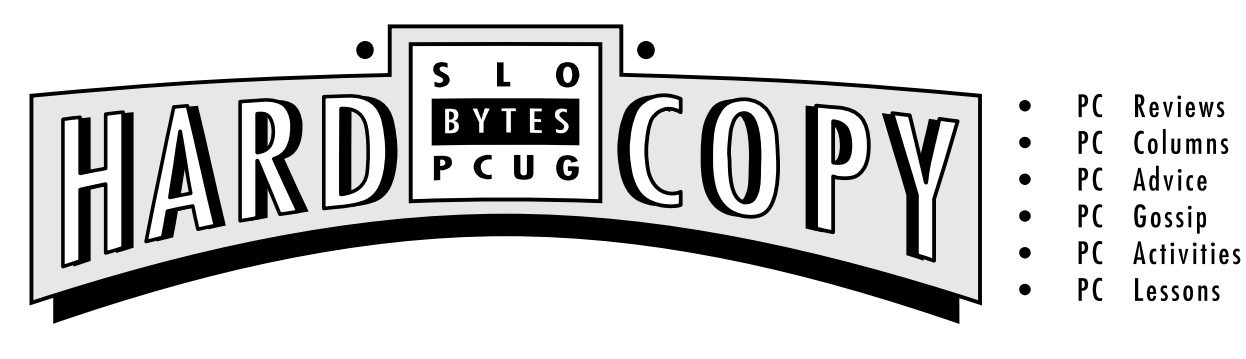

**VOLUME 9, NUMBER 7 JULY 1993**

# *What's New*

*By Bob Ward—Secretary*

**HERE WE ARE... ANOTHER morth past and** time for the newsletter again. You will be getting it a little late this morth, perhaps only a day  $\sigma$  so from the next meeting. I have been on vacation and couldn't get it all together and copied before I left. So my apologies, but at least you got it!

Last month George & I talked about and demonstrated CD-ROM software and MultiMedia Unfortunately some of our sound drivers werend: ading correctly in Windows so we were a little short on the "Multi" end of it. So be it. At least the CD-ROM didn't act up The CD player has been put back into the 286 and will be available in the library at the next meeting. Speaking of CDs I sawa "bottom line" internal with interface card for \$159. Prices are coming obvio as they ob with all computer hardware with time. You might think about purchasing ones contact and taking advantage of our great CD library.

If your eadl ast month's newsletter on page 3 there appeared an article on SmartDrive and some of the problems that have coastred with DOS 6.0. Well, even though not admitting any fault on their part, Microsoft has correcut with a more conservative SmartDrive for DOS 6.0 (Don't try using it with 5.0 though). It appears in our library under disk #564W. If you are running DOS 6.0 and Windows 3.1 I advise you get the update. The file is PD0805. EXE which is also found on the BBS.

Speaking of BBS, the SIMTEL CD-ROM has finally been upgraded. I gave up trying to "patch" the new version into the dolversion. Wildcat BBS software has much to be desired with the way it handles their file database. So I deleted the old CDROM database from the BBS and added the new one. Luddiy it could all be done with batch files and menus as the total time required to dede, then add the new CD to the file database was 28 HOURS! You wondered why the BBS seemed busy the weekend of July 10th, well it

# GeoWorks Ensemble 2.0

#### *By John Enos—SLO Bytes PCUG*

**APPROXIMATELY TWO YEARS AGO** at a SLOBytes monthly meeting I learned about GeoWorks Ensemble when a representative of GeoWorks demonstrated their product. I became very interested in the product because it would operate on the 8088 that I had in addition to working on the later models 286 and 386 in use at that time.

Taking advantage of the special coupon that was given to us at that meeting I purchased the Ensemble. It was an excellent product for my use at home because in one package it gave me a desktopfile manager for working with files and directories as well as a calendar, address book and ndepad for keeping track of dates, people and ndes. In addition to the word processing function there was a drawing application program that would dt me are declarents and complement them with graphics, charts or abstract shapes and lines. I could also change forts and text styles to any size at any time as well as out and paste.

Because I was a novice the entire parkage overwhelmed me at first. I soon learned however, that there were three levels of application and that

*[Continued on page 3](#page-2-0)*

### *In this issue . . .*

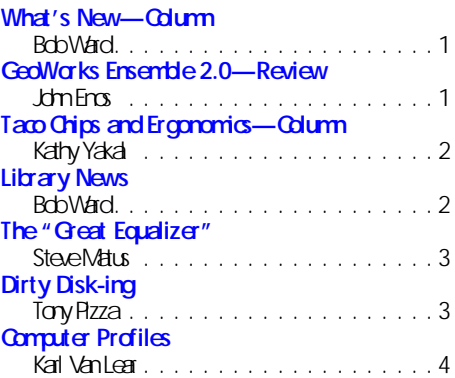

### *Club Calendar*

- **AUGUST 1 Great Plains Software will be showing their "high-end" accounting modules**
- **SEPTEMBER 5TH Open**
- **OCTOBER 3RD MySoftware will demonstrate several of their small business and home office productivity packages**
- **NOVEMBER 7TH Mark Jackson, regional representative from Frame Technology will demonstrate Framemaker**
- **DECEMBER 5TH Christmas party, George & Bob's Give-A-Way**

#### **[Configuration Problems](#page-4-0)**

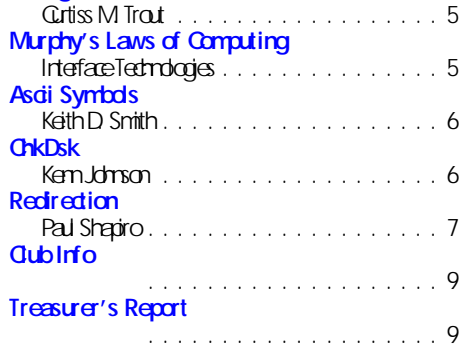

*[Continued on page 8](#page-7-0)*

### <span id="page-1-0"></span>*Taco Chips and Ergonomics By Kathy Yakal—SLO Bytes PCUG*

**BOY, I NEVER EXPECTED** this french fry thing would get so out of hand. Now even Bob's pastor is writing about it. Guess I shouldn't tell on him anymore. So, no more french fry stories from this humble correspondent.

(But you wouldn't believe how fast Bob can go through a basket of taco drips and salsa. He doesn't exatly gab the drips out of anyone's hands; he just kind of puts the bowl in his lap with his arm around it protectively and turns his chair away from the table.)

Speaking of Bob, you may not have noticed, but he had a cast on his ankle at the last meeting. Seems he sprained it in the process of falling of a ladder. I explained to him that that's what the little steps on the ladder were for.

And speaking of injuries, ob many of you have problems with your necks or shoulders or arms? Do you know how much of that can be related to your work at your computer? I know you ve probably heard about ergonomics as it relates to prolonged computer work, and the injuries that can result, but you probably haven't paid it much attention unless you've suffered some serious pain from it. Believe me, it can hurt, but you can help prevent it, or make it some better if you've already had a problem.

Totell a little story on myself for once, I've had a herriated disc in my neck for several years that either came from a car accident I had in college or just from prodonged trauma on my spine from sitting at a computer or typewriter eight hours a day for twelve years. I've tried lots of different ways to treat the shoulder and arm pain that's resulted from that, but one of the best preventive measures against further injury is to be very awared my posture and neck position during the workday.

Maybe all of you ob this already, but in case you don't and you want to avoid future injuries, here are some guiddines prepared by California CSHA for offices that require people to use a computer for more than 120 minutes aday.

- 1. Warkstation: Keyboard should be at elbow height. Screen should be adjustable from 0-60 degrees below eye level. There should be adequate leg space below the desk. The front edge of the desk should be rounded or padded. Shared workstations should have adjustable keyboard height.
- 2. **Chairs**: Should have an adjustable seat pan. Should have adjustable back support. If there are arm rests, they should either be adjustable in height or removable.
- 3. **Accessories** (should be available): Document holder; foot rest; removable wrist rest; telephone head set; and (when recommended) special eye glasses.
- 4. **Breaks**: At least three minutes per hour.

Dol oball of this stuff? No (I take more than three-minute breaks every hour, though). The single most important thing I try to obis to keep my neck as straight as possible and not bend my head forward any more than is necessary. I also make sure that the distance between my keyboard and drain is such that my hands and wrists cannest, and there's not a lot of unnecessary lifting or stretching for my shoulders to do.

George has a free utility called Nagger that I use during long writing sessions; it'll pop a user-defined message (mine says, "Relax Your Shoulders") onto your screen briefly every five minutes or so.

I'm not a doctor (doviously), so don't take my advice; this is simply what works for me. But if you're having neck or shoulder or amproblems, obteavare that the ergonomics of your workstation may be affeding it. There are plenty of resources in the community—and plenty of articles about ergonomics written in computer magazines—to help you adjust your habits if necessary, and it doesn't mean you'll have to spend a bunch of money buying new furniture. Some small changes may help tremendously. (Next month in this column: Bob talks the officers into going to an all-you-can-eat place.)

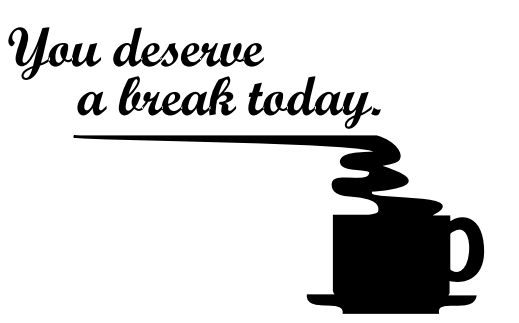

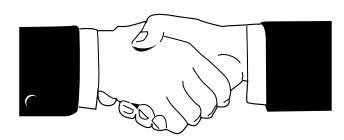

**Welcome to those of you who joined our club this past month... and to think you gave up your 4th of July to do so. We hope we can be of benefit to your computer efforts.**

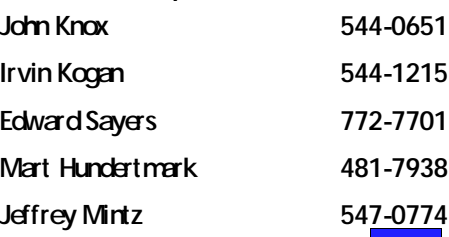

### *Library News By Bob Ward—Secetary*

**THIS MONTH I'M EMPHASIZING** mostly Windows programs. A little for everyone with varied interests.

**#562W —** AMIFIND - Powerful filefinder designed for Anti-Pro files. FTASK110 - Excellent task manager for Windows. LATHE15 - Great 3-D drawing program for Windows. QNZIP22 - not a shell but great way to ZIP and UNZIP files through Windows.

**#563W —** CDDB05 - Windows 3.1 audio CD DB player. EXPLOSV3 - screen saver for both DOS and Windows. PD0805.EXE - This is a more conservative version of Smartdrive from Microsoft. Because of the potential file corruption that has occurred at times (HardCopy, June '93 page 3) Microsoft has made this "revised" version of Smartdrive available. THIS VERSION CAN BE USED. ONLY WITH DOS 6.0 OR GREATER IT WILL NOT WORK WITH DOS 5.0!

#564W — INVIT206 - Invoicelt for Windows, ver 2.06. WINSQ11 - Orion SQL for Windows. Indudes a database administrator and query editor. **#565 —** MMM10A - multi-media presentation maker.

#### **CD-ROM BBS UPDATE...**

The new version of SIMTEL CDROWIA's been placed on the BBS. This is the May '93 version. To see files that have been added since the last version choose N - New Files from the file menu. Then (D as ddard when it asks for the  $\#$  of clas to search, try 180. The next line after a return will ask for the file areas. Enter 28-240. That should obthetrick. Also under the CDFILEDOCS subdirectory there is a list of files added to SIMEL on a morthly basis since the last update

#### <span id="page-2-0"></span>*By Steve Matus*

*—From BocaBits, Boca Raton Computer Society, Inc., February 1993* if I took them one at a time, read the manual and

**THERE WERE SEVERAL TITLES** I could give to this article. I could have called it: "How My Home Computer Earned Its' Keep!" O, "Home Computer vs. the Mortgage Company" or "Don't Bad-Mouth Shareware"

#### **THE STORY:**

After almost 13 years the bank servicing my mortgagesuddenly discovered a "derical error" and asked for either a large lumps um payment or an increase in the monthly payment in order to bring the account into full amortization. They daimed that the loan would not fully "pay-out". The "derical error" cocurred when, after a few months of payments at the exorbitant interest rate in effect at the time the loan dosed, they allowed meto "buydown" to the more reasonable rate then in effect.

To prove their point the bank sent me a full anotization schedule using the increased monthly payment that they said was required to fully payout the loan. Using this printed schedule as a bendmark I searched my disk/program library and several DDS's for anotization programs that would produce a similar schedule. Several were vey dose, but a shareware program, AMORTIZE from Artelope Systems, was pradically identical, differing by only 4 cents at end of term. It's on the BOCABYTES BBS and others.

I could now prove that there was no "derical error". The bank had dranged its method. They had come up with a "sharper pendi". The method or program that they now wanted me to accept without question, when applied to both the initial high rate payments and the payments I had been making didnot agree with the balance and

interest reported monthly and to the IRS each year. The bank had dranged their method of calating the anotization schedule. The initial difference was only 42 cents per month but at a high interest rate over a long period of time, it anouted to several thousand dollars. the 42 cents difference could be due to rounding and a less precise computation.

There was no further argument. The bank quiddly decided to credit my account with the payment necessary to bring it into full anotization using their present method of computation. They did not admit to any change in procedures or any further "clerical errors" — just paid the money. I don't knowwhy they yielded so easily but without my home computer tools I would have been just and her dumb consumer, ripe for pludsing. The computer had paid for itself. it had earned its keep.

What does this prove? First, a shareware program can be as good as a proprietary program, for which the bank probably paid handsomely. The bank involved is a major local S&L, well regarded for its very conservative policies. It has so far eluded being absorbed into the R.T.A. The consumer should be wary of banks that are considered "conservative" by their peers. It also illustrates the home computer as "a great equalizer", enabling an individual consumer to match resources with a large corporation.

In the "Wild West Days" wasn't there agun caled the "Equalizer"?

I will register AMORTIZE. It's only \$30 — I do owe it!

λ λ λ

*GEOWORKS— Continued from page 1*

watched all the on-screen help that was pictured thereformethat I could soon become proficient in its use.

The only drawback that I found in the original Ensemble was that it took a PostScript printer to print in color. With the advert of Ensemble 2.0 that drawback has been eliminated. I have taken dasses using Windows and WordPerfect but I find that Ensemble 2.0 is all that I need for my use at home and it is much easier to use than Windows or WordPerfect.

Ensemble 2.0, in addition to the fundions mentioned above that were contained in the original Ensemble, now gives me an on-screen calculator, an electronic scrapbook for storing pidures and text, an application for editing DOS text files, atelecommunications application, a banner-making application, a powerful spreadsheet with built-in charting and a flat-file database that lets me present data in many different ways. Of course there is a spell dreaker and a thesaurus induded

The program is soversatile that you can import and export from and to many other programs such as Microsoft Word, WordPerfect, WordStar and Xywrite Additionally, the scrapbook can import the following graphic bitmap formats: BMP, CLP, GIF, PCX, and TIFF. While GeoWorks Ensemble might not have become the "industry" standard, I havefound it much easier to use, much more versatile because so many applications are included in one package, it is much less expensive to purchase and it takes up much less space on the hard drive.

λ λ λ

### Dirty Disk-ing

#### *By Tony Pizza*

*—From The Outer Edge, newsletter of the Channel Islands PC UG, April 1993*

**ALTHOUGH THE MORE DURABLE** 3.5" disks are very popular, many of us still use the relatively delicate 5.25" ones, and sometimes we dred them into harm's way, though not intertionally. I didn't devise the following, but I have used it successfully to rescue a disk. It may come in handy for you some day.

Ever spill some coffee on a floppy disk? Or leaveit out in the rain or a flood? Drop it in the

toilet bowl? Leave it out during a Santa Ana? You get the idea, you let it get wet or dirty. There's still hope. (We'rend talking creased, scratched, pundtured, or melted. That's pretty far gone.) If you're careful (and lucky) you may be able to recover the data using the following procedure.

Hold the disk upight, and tap it firmly on a desktopor other flat surface. This should move the floppy disk toward the bottom of its plastic jacket (dsk holder). If this doesn't move it, then try tapping the holder on one edge or the other. The idea is to position the part you are trying to save (the magnetic medium) as far from the opposite edge as possible before you start the next step. The rest is written with the assumption that you will be working at the top of the disk holder.

Use a pair of scissors to cut off the top edge of the plastic jacket. Carefully remove the floppy disk, handling it only by the edges. Gently wash it in warm water with a little detergent, then rinse in dear water. Shake off as much water as possible, then let it dry.

Take another, but undamaged, disk, cut off the top edge of its jacket and remove the floppy disk. Put the one you deemed in that jacket, tape the cut edge dosed, put it in the drive, type DIR at the prompt and say a prayer. If you get one, then capy the disk's files to another disk ASAP and be thankful. And then be more careful in the future!

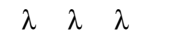

### <span id="page-3-0"></span>Computer Profiles

#### *By Karl Van Lear—SYSOP NiteLog BBS*

#### *—From MBUG-PC Newsletter, Monterey Bay Users Group Personal Computer, January 1993*

**THIS ARTICLE IS ABOUT** some of my impressions of the local computer shopping scene. By local I mean anything within a two hour drive. Like a eryone, I have favorite places to shop for computer accessories. Some are friendly havens that are addight to browse—where I feel at home; like the sales staff and the store layout. Then there are those places I detest. I look forward to patronizing them the same way I look forward to my dentist's smile. Some of these places make you feel like chum in shark infested waters and they never seem to have what you're ladxing for. When you do find one that has items of interest, their prices are often so high you get the feding they are a government front for trying to pay off the national debt. So many places to shop somany to arroy and aggravate you. When you ob find a gem, you like to go there often.

The following are two places I enjoy patronizing. Generally I arrived their doors after along car ride with my amoyed wife and caughter. My little one always takes these opportunities to test her lung capacity for record lengths of time. By the time I get there my nerves are such a wreck I bolt from the car before coming to a full stop. Which is not good since I'm the driver.

#### **FRY'S ELECTRONICS**

This is accomputer store designed by someone who understands the concept. Shelf after shelf lined with bounty just waiting to be plundered. Fry's not only has reasonable prices; but a helluva selection too. I can think up things at random and Fry's will have it.

As I begin finding things I want to buy I make a move for my wall et—it shrinks away from my hand in fear of being emptied mercilessly. My wife looks on; bored and pensive. My daughter readnes above her metal shopping cart prison and giggles with glee as sheputs gooey fingerpints on a 20 inch monitor. This anno<sub>s</sub> my wife to mend but I find it amusing. I used to wonder how those monitors got so smudged Nowl know

Beforel can hardly even get started my wife desets me—doviously ladding a fine tuned interest in computer shapping. I locate her later over in consumer electronics fingering the controls of an expensive cannoder. A slick sales man with "big commission" written on his pimpled forehead is bedazling her with its features. I remind her that we already own a cannot cheap is a lust of the back with me towards the computer section. She

tries to divert my attention with pit-stops but I'm nd dauted Oward

Fry's has it all: a mile long magazine rack for loterers, voyeurs and bored housewives. Stereos, TVs, VCBs, Camcorders and various other household editorics. Furthermore they have candy, soda and other sundries (Fry's has aparently swallowed a 7-11, a liquor store and a Radio Shads). They also have computer chips, cables, adapters, complete systems, component parts, software, addons, etc..: computer items for all. I could continue with the list, but just picture it

should build upon. The store is a busy intersection of people. Credit cards whip out like pistols at the OK Coral as swarms of people stimulate the Taiwanese economy. My wife usually threatens suiddefrom boredom while I have to be dragged bodly from the store. She always gets retribution for her sacrifice later by making metrudge through a local mall for hours with her looking at

Fry's has three locations in the Bay area

**SWAP MEETS** And the favorite place of mine is the swap meets in the San Francisco Bay area. These area flea markets for price sawy computer geeks. It's like having 75 computer stores squeezed under one dome. Quality products at great prices surround you, but be careful of the occasional paper-thin motherboard and "slightly used" hard drives. If the vendor's product and price list is written on the back of a Sushi Restaurant flyer; don't exped awarranty. You have to look at every booth before buying anything it's arule you never break. If you do, the minute you buy a hard divefor \$200.00 you'll see the same one for \$175.00 somewhered search the Asian guy you just bought it from will suddenly forget his English. The parking lot at these places is always about one parsecavey from the actual computer meet. Most dity bus routes are shorter than the walk from your car to the computer meet. You keep expeding a shuttle to come pick you up One never arrives. These places are always a blast when it comes to computer shapping though. You just can't beet the selection and prices. No one

Palo Alto, Sunnyvale and Fremont.

this way. someone built a mall, knocked down all the inner walls and now they just call it "Fry's." Fry's is the blueprint

that all computer stores

dathes!

*" Fr y's i s the bl uepr i nt that al l computer stor es shoul d bui l d upon."*

place on earth other than Comdex has as many computers and parts for sale under one roof. The atmosphere is charged with excited buyers and busy vendors. The place is fun. Even my wife. enjoys herself. I think it's because they serve hot dogs there.

You can wander around in these huge meets for hours and not see everything. If you get separated from your group you need a native guide to bring you back to your party. There's always a wide range of booths available. There are those selling brand new products of the latest

importion to those selling dirty, broken down, overly used cap There are booths selling new computers, used computers, computer parts,

software, books and more

One thing that puzzles me though is why they have a dring partic booth at every one of these meets. Do they just assume that we all have poor posture and need spinal adjustments? I figure they must be there to fix your back after your break it playing park mule on the long journey back to your car carrying heavy computer parts. These arend the only guys out of place either. There is always the one guy at a booth with a computer display and a box of flyers trying to sell some market gimmids. The guy is always impeccably dressed, young, ready to articulate the wonders of his evolutionary, million-obliar making computer pyramid, multi-level marketing wonder. Don't go near this guy.

Disregarding a few minor hardships, the computer meets are hardly ever disappointing.

Call (800) 533-7220 for information on times and places of the computer meets. Or use their BBS Hotline at  $(415)$  340-9370 for updates.

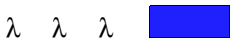

#### **Editor's Note:**

*I took the liberty to edit this column to be more applicable to SLO BYTES members. If you have any questions the author can be reached at P.O. Box 1321, Monterey, CA 93942-1321 or on the Nitelog BBS at (408) 340-9370, 2400 baud (address mail to SYSOP)/ (408) 655-1096, 1440/9600 baud.*

*Both Fry's Electronics and the Bay Area Computer Swap Meets are well worth a special trip up the coast.—TS*

#### <span id="page-4-0"></span>*By Curtiss M. Trout—Twin Cities PC User Group*

*—From p-bug, Palm Beach Users Group newsletter, January 1993*

**NEWCOMERS TO THE COMPUTER area are** frequently impressed when their questions, and particularly questions about problems, are answered by out more "experienced" members. They don't seem to realize that we all went through a learning process to gain whatever knowledge we have. Some of that knowledge came from books, manuals, courses, etc. But even moreseems to come form the best teacher of all—experience.

Frequently we say that the eare only two dasses of people those that have made mistakes and those that are about to. Making a mistake isn't sobadif you know how to recover from it. Learning that sometimes takes a while. Of course, it's better to simply avoid making mistakes in the first place.

Planning and documenting your PC's configuration is a pretty good idea. But how many of us take the time to obit? And, more importantly, how many keep it up to date when we make changes? I suspect that most of us don't bother.

Until very recently, I was in that vast majority. I kept my computer's configuration "in

my head" Let's see, internal modern on COM1, mase on COM<sub>2</sub>, COM3 set up with a nonstandard configuration using IRQ5. Now the floppy controller used DMA channel 2 (the standard), the scarner is set up on DVA dramel 1. Or is it on DMA channel 3? If you think it's confusing reading all of this, just think how difficult it was to mentally reconstruct it.

I guess I was pretty lucky because I avoided serious problems for quite a while Usually, if I created a conflict when I installed a new piece of equipment, it became obvious immediately. Problems that show up while you remaking changes are usually very simple to resolve.

#### **CONFLICTS**

I recently encountered errors while attempting to read a floppy disk under Windows. Since this is a pretty simple and straight forward operation, my first thought was that something was wrong with the diskette; it was a demo diskette that I had recently received through the mail. But just in case, I tried to read and her diskette. I was surprised to get the same error. Exiting Windows didn't resolve the problem. Just

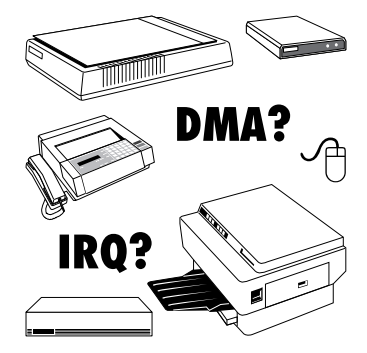

for the heck of it, I rebooted and tried to read these floppies again. Both worked. Another attempt under Windows failed.

I rebooted again and started Windows in Standard Mode (by using the /S switch). The floppies worked just fine. I was thoroughly confused. What did executing Windows in 386 Enhanced Mode have to ob with floppy drive problems?

I called my good friend, Dave Stavet, for adice. Hs first question: "What'd you just drange?" Well, I had just replaced one internal modem with another, but that didn't change any setups. But it didget methinking. What configuration changes had I made recently? I had

*[Continued on page 8](#page-7-0)*

### Murphy's Laws of Computing

#### *By Interface Technologies*

*—From Big Blue & Cousins (BBC), newsletter of the Greater Victoria Personal Computer User's Association, March 1993*

- **EXPERIENCE** is something you don't get until just after you need it most.
- **CONFIDENCE** is the feeling you get just before your hard disk crashes.
- **WHEN YOU GET** to the point where you really understand your computer system, it's probably obsolete.
- YOU ALWAYS FIND theirfornation you need on the page of the manual you look at last.
- **CONVERSELY**, the first place to look for information is in the section of the manual you least expect to find it in.
- **WHEN THE GOING GETS TOUGH...,** upgrade.
- **FOR EVERY ACTION, there is an equal and** opposite malfunction.
- **TO ERR IS HUMAN...** to blame your computer for your mistakes is even more human.
- **SO IF AT FIRST YOU DON'T SUCCEED,** blame your computer.
- **IF ON SECOND ATTEMPT YOU FOUL UP,** blame it on a virus.
- **IF YOU CAN DISTINGUISH** between good advice and bad advice, you probably don't need any adjoe at all.
- **HE WHO LAUGHS LAST** probably made a back-up.
- **A COMPLEX SYSTEM** that doesn't work is invariably found to have evolved from a simple system that worked well.

**NO JOB IS SO SIMPLE** that it can't get screwed up

- **THE PERSON THAT SAYS THAT SOMETHING CAN'T BE DONE** should never interrupt the person who is obing it.
- **THE NUMBER ONE CAUSE OF COMPUTER PROBLEMS** is computer solutions.

**A SPECIALIST** is someone who knows more and more about less and less until hegets to the point where he knows absolutely everything about nothing.

- **YOU CAN ALWAYS SPOT AN EXPERT IN A CROWD:** it's the person who says that the project will take the longest to complete and will cost the most.
- **THE COMPONENT WHICH HAS THE SHORTEST LIFE SPAN** will always be lacated in the least serviceable lacation.
- **WHENEVER YOU DO NOT UNDERSTAND WHAT YOU ARE DOING,** remember to always obit neatly and take good notes.
- **IN ANY DEPARTMENT THERE WILL ALWAYS BE ONE PERSON** who understands the department's computer system. This person usually gets transferred to and her department.
- **THE SECRET TO A SUCCESSFUL PRESENTATION IS SINCERITY.** Once you can fake sincerity you've got it made.
- **A PROJECT ALWAYS EXPANDS** to fill your system's available memory.

July, 1993 Page 5

#### <span id="page-5-0"></span>*By Keith D. Smith*

*—From RAM Pages, Fresno PC Users Group, February 1993*

**RECENTLY I MET A PERSON** who works from her home providing secretarial service. She was typing a jdorésumé that induded bulleted items. The word "résumé" lacked accented "e"s and the bullets were represented as asterisks. She was anazed when I produced an accented "e" (e) by holding obvint the ALT key and typing the number 130 on the numerickey pad

Our standard keyboards ob ald of the work for us. We can press a single key and an "A" or a "Z" appears on the screen. But what about when we need some more exclic characters to make a document look right?

While the young woman admitted to never having heard of ASCII characters, those of us familiar with parsonal computers too often forget some basic tools like the ASCI table symbols.

ASCII stands for American Standard Code for Information Interchange and is a standardized way of representing characters.

ASCII tables can be found as part of many memory-resident utilities like Sidekick and are commonly reproduced in computer books. Hold down the ALT key and type in the numbers from the "dedimal" column using the numerickey pad to produce characters missing from your keyboard.

Foreign language words often require using the ALT key, plus...

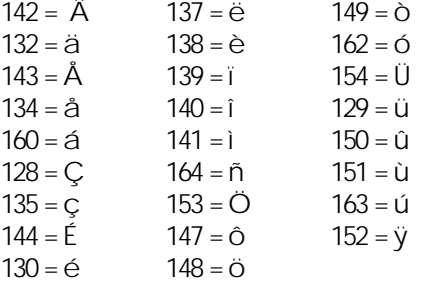

... and even the Spanish "¿" produced by ALT 168. Our own keyboards fail to provide the occasionally handy...  $155 =  $\ell$  (to $\alpha$  or $\beta$ )$  $156 = E$  (torequest maney from the Queen)  $146 = \mathcal{A}$  (to read Asiaps Fables)  $145 = \mathsf{a}(top \text{a} \cdot \mathsf{c} \cdot \mathsf{c} \cdot \math$ 171 =  $\frac{1}{2}$  (towrite arecipe)  $172 = \frac{1}{4}$  (to dvide a pound of butter)  $248 = \frac{9}{5}$  (to express temperature 73° F.)  $253 = \frac{2}{10}$  (tosquare a number:  $\hat{d}$ )  $227 = \pi$  (to bake a mathematical pi)  $230 = \mu$  (to specify capacitor values:  $5\mu$ fd)  $246 = \div$  (to dvide and compare) ...and so on...  $241 = ±$  $242 = 2$  $243 = 5$ 

Caution: the ASCII characters, above, should work as described with most word processor software, but some graphics/desktop publishing programs, induding CorelDraw, Ventura Publisher, and Pagemaker, and some printers, may produce radically different results. Check your software manual before trying to use the ASCII characters.

Find and photocopy and ASCII table for your desk. Keep an ASCII table handy to dress up your radine word processor work.

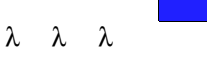

#### **Edita's Note:**

*Some of the characters in this article had to be typeset by substituting the equivalent character from the Windows/Type Manager Symbol or ANSI character sets. Other possible ways to typeset a desired character would be to insert it as in-line graphic created in another program (such as CorelDraw!), or to use another font whose desired character is mapped to an accessible key or ALT-key combination. I even typeset the fraction and square characters by using Ventura Publisher Windows' Equation Editor and Superscript functions.* 

## ChkDsk

#### *By Kenn Johnson—Chicago Computer Society*

*—From Boca Bits, Boca Raton Computer Society, Inc., February 1993*

**THE CHKDSK COMMAND** is most commonly used to check RAM and files on your hard disk, and optionally repair some file allocation problems. But, did you know that CHOSK also can report on file fragmentation? And that CHOSK can show you hidden files on your disk?

The CHKDSK syntax is:

#### CHKDSK [D:][FILESPEC][/F][/V]

The /F switch is used to fix any problems that CHCDSK finds. CHCDSK lades for lost dusters, and converts them into files. Lost dusters are dusters that have been allocated in the File Allocation Table (FAT), but have no entries in the dsk directory. CHCSK stores these dusters into files named FILEnnn CHK in the root directory. You can then look at these files to see if there is any usable information in them.

When you specify a file specification, CHOSK will dreak to see if the file(s) are stored in contiguous sectors on the disk (that is, if the files are fragmented). Files stored in contiguous sectors can be read and updated faster then fragmented files.

The /V switch (Verbose) will cause CHKDSK to list all filenames as it runs, induding hidden files. In fact, CHOSK/V is the only DOS command that will showyou hidden files.

Some examples:

- GHOSK/F Display a status report on the default drive and repair file errors.
- $\bullet$  GKDSKA\*.\* Display a status report on file fragmentation for all files on dive A.
- GKDSK C\*.\* / V Display a filestatus of the hard drive and display a list of all files and directories, induding hidden files.

Be avare that there is a quirk with the CHOSK command. It will not fix errors unless you use the /F switch. If you don't use /F and errors are found, you will be asked if you want them repaired. It doesn't matter what you answer because the errors won't be fixed. Just say NO.

λ λ λ

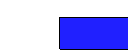

#### <span id="page-6-0"></span>*By Paul Shapiro*

*—From the Monitor, Capital PC User Group, Inc., February 1993*

**THE GREATER THAN (>) SIGN**/symbol on your keyboard is used to "redirect" files, a nice feature of MS-DOS. SUPPOSE you want to print a file. TYPE the command: TYPE FILENAME > PRN. The output of the command TYPE is redirected to the printer and printing occurs.

I very often use the command DIR > PRN just to print the current directory. But supposel want to print the contents of two directories (or subdrectories) on the same page if possible. First type DR > filename and then with a different subdredory type DR >> filerame.

Use the same filename, but two greater than signs. Each time the obdegreater than sign appears, the redirected material is appended to the end of the existing file. Later (below) I will dsass handling of more than two directories.

What is so nice about this is that you can use a text editor to edit or insert other information. Herefor example, when printing out a drectory (or drectories) you can prefix things with your own descriptive commentary, easily and quiddy.

Instead of using COPY CON FRN, followed by [Ctrl+Z], redirection and be used:

 $EG$  DT his lime only will print!  $>$  PRN will pirt just the words: **This line only will print!**; capital letters not needed here.

This is agood quick and easy way to see if your new printer prints at all, and further, can astompint what you want; arather satisfying feeling when dreaking out a printer!

Now, are teash of file, MONTORTXT, by typing: ECHO Say you say it in the Monitor. > MONITOR.TXT

 $T$ Y $F$ E MONTORTXT  $>$   $F$ RN $w$ ill then print the line: *Say you saw it in the Monitor.*

EGHO... and it was really animeartide!  $\gg$ MONTORTXT will result in the following display via TYPE MONTORTXT:

#### *Say you saw it in the Monitor.*

*...and it was really a nice article!*

What has happened is that by using two greate-than signs at once, the material echoed has been added (appended) to the named file.

The use of ECHO, redirection, and a text editor can simplify things considerably.

With DOSKEY and MS-DOS 5.0, I find a handy technique to combine several floppy disk listings consecutively is to successively redirect the dredoy to the same file and then to print that file.

Inset a diskette in floppy drive A. Use the command DRA >> NEWFILES. DR to send accpy of the directory to the file NEWFILES.DIR. With the double greater-than signs, if such a file does not exist, it will be areated Then use the uparrow key to display the above command, replace the dskette in floppy drive A with and her dskette, and press the [Enter] key. Now two drectory listings are in NEWFILES. DR

This is the procedurel use with a new software package in order to find what I have in a hury. I can then plan how the material is to be organized in file containers.

Using of one of the many available print utilities to maximize the material on a page makes the resultant compact listing often more easily examined. I have written my own program. to combine and print text of less than 80 columns onto lines of length no more than 160 columns using a type size of 20 characters per inch; or for drectories which are 40 columns themselves, when I am willing to mess with wide paper (11 indt), I print six 40-column directory listings, most useful when getting a printout of the entire hard dsk, which I aborcasionally (one of the few pradical advantages of having a small hard disk is that alisting of all the subdirectories can be done in one sitting). From the root directory, the DOS command DIR / S DOSFILES. DIR or DIR / S > PRN will obit (again) with  $DOS$  5.

#### **MUCH ADO ABOUT NOTHING?**

There are times when it is desirable to create a file of zero bytes length. We now jump from the simple to almost escleric.

For example, you might want your directory listing to indude a file with a name of your choice, either the same as the Volume Lable of the drectory, a some other(s).

Ardher application is when you are making a backup copy of a newsoftware package and dedetorelabel all the disks according to some custom preferred numbering scheme. It could be a goodideatouse the 11 dharacter maximum original label name as the name of your null file. For example, suppose a master dsk original had the label THE LIBRARY. Before changing that label tosay MDSKS999 to meet an adopted cataloguing convertion, are tea and file as described here and call it THE\_LIBR.ARY. That way you will asure a record of the original label can always be associated with that dsk in the event

that label should have stayed that way as a label in the first place.

Some of you may remember how I got myself into a jam some months back when I put new labels on GeoWorks Pro backups before installing and then could not install until I had relabelled the disks with the original labels. If I had taken the precaution of oreating the null files I (at least) would have had some kind of warning flagset upshouldl ever recognize the need (You could use the ECHO command (ECHO directory descriptive > PRN) to prefix your own diskette identifier before a printout of the directory which shows the original software Volume Label identifier. This would have to be astom typed every time the same drectory is printed)

Ardher use is in a batch file which will test for a specific disk that has been inserted into the dive By knowing the name of a null file created on the disk sought, the batch commands IF NOT EXIST filerame GOO... can be used to test the presence (or absence) of the particular diskette.

Here is the way to create a file called NULL000 that has zero bytes (upper or lower case indevant). Use a text editor. First create a file called NULNU as follows: **N null.fil**

**W**

**Q**

Then create a batch file called NULL BAT: **@echo off if %1==x goto nofile debug < null.nul ren null.fil %1 echo %1 just created with zero bytes goto end :nofile echo Must specify name of NULL file to be created**

**:end**

Run the batch file by typing NUL NULCOO. Check the directory (type DR) you are in andyou will notice the new file NUL000, zero bytes in length. λ λ λ

*Paul Shapiro spends some of his spare time instructing spreadsheet techniques for the very beginner at the Washington, C.C./JCA Senior Net Computer Learning Center at Mazza Gallerie. He also consolidates submitted material in his capacity as Editor of the Center's bi-monthly newsletter BOOTINGUP.* 

#### <span id="page-7-0"></span>*WHAT'S NEW— Continued from page 1*

was because the BBS really wasn't on line. It was busy doing something else.

CPA's takende This month we have Curtis Blume from Geet Plains Software demonstrating their "highend" accounting modules. Quidenthis is not! Anyway you will probably op away knowing more about accounting than before you sat down. Hey, education is the name of the game.

In September werun into another 3 day weekend. Now I ask you, first they scheduled the 4th of July during a meeting now Labor Day. Can we blame this on a Democratic President or is it just a coincidence? I'mnd sure what we will demonstrate, although I have a couple great looking Windows graphics programs that will keep you all interested Perhaps Logitech will send us down one of their digital canners to try out and demo at the meeting. I'll have something in mind before the next newsletter.

Pleasende the address label on your newsletter. In the upper right corner is your expiration date. Please renew before that date. It saes us time and money when I don't have to sendyou areminder. Right now I'm sending about 20 per month. That's 6 budss and saliva for stamps. I'dlike to save both.

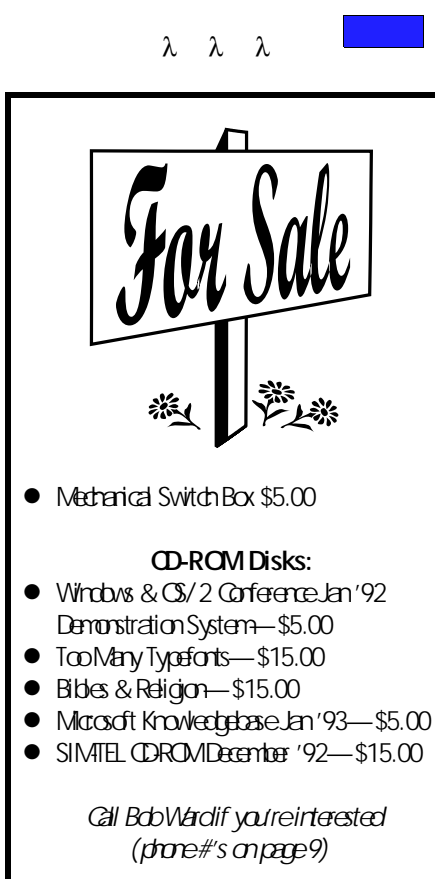

#### *CONFIGURATION PROBLEMS — Continued from page 5*

installed ascame board, but it was working. I had also had problems writing a MAC format diskette using a special board. That problem had been traced to a DMA conflict between the special board and the scarner. It was fixed by changing these boards to use different DMA channels. Um, how doll resolve that conflict? Each boardhad been originally set up to use DMA channel 1. Documentation for the option board suggested that it should use DMA channel 1 unless problems were encountered. It said that conflicts could be resolved by changing the option board to DMA channel 2. And that's what I did.

DMA channel 2 is normally used by floppy controllers. That was the source of my problem. The special hardware worked fine. But somehow Windows' attempts to use DMA channel 2 conflicted with the character located. I finally resolved this problem by putting the option board back on DVA dramel 1 and moving the scarner board to DMA channel 3.

#### **SOME DEFINITIONS**

These types of problems seem to have two parts. The first is determining the original problem. This is usually difficult, at best. The second part, deciding what to cobabact it, is either trivially simple, or painfully difficult. You need to assign fadilities (IRQ numbers, I/O port addresses, DMA drames, etc) to avoid conflicts and fit the constraints of your particular hardware, and perhaps the limitations of your software.

What are these thing? Let's spend a little time looking at each one.

I/O ports are faddities that allows of tware to talk to particular hardware facilities. This is how your communication software sends data to your modem or how mouses of tware learns how far the mouse has been moved. The nature of PC adritecture makes conflicts in I/O ports relatively rae and relatively easy to correct. There are lots of I/O ports available and most boards can be configured to use one of several base addresses. Standards exist for many devices; e.g., serial ports COM1 and COM2, parallel ports LPT1 and LPT2. Well established convertions exist for other devices, such as COM3, COM4, and LPT3.

IRG (Interupt ReQuest lines) are the most common cause of confusion and conflict. An interrupt is used when a device needs to signal the processor that it needs some service. The original PC and XT only had 8 IRQ lines and several of those were used by the floppy drive controller, hard divecontroller, keyboard, and timer fundions. COM1 and COM2 normally use IRQs 4

and 3, respectively. LPT1 and LPT2 normally use IRQs 7 and 5, respectively. Depending upon the computer IRQ2 may be available for use. IRQ5 is a favorite for add in boards since few computers are equipped with two parallel ports.

AT dass madrines ('286s and up) have 15 effective IRQ inter available. Unfortunately, most expansion boards that need to use an IRQ are limited to a subset of the first 8. The most frequent choices are IRQ 3,4,5, and 7. Some boards and computers can also use IRQ2. Newer boards, always using a 16-bit expansion slot, may be able to use higher IRQs, e.g., IRQs 10 or 11.

DMA (Direct Memory Access) is a faddity that allows data to be transferred between a controller and RAM without using the fadilities of the central processor. DVA channels are even more confusing because they seem to be more poorly documented. Adually, they reusually ignored DMA channels 1, 2, and 3 are frequently used by 8-bit controllers that need DMA fadilities. DMA channels 4 through 7 may be used by 16-bit controllers. Most systems use DMA channel 2 for the floppy controller.

#### **SUGGESTIONS**

It'd take quite a bit of space to discuss all the ways these three fadilities are used. Suffice it to say that each machine should be configured so that notwodevies use the same port, request line, or DMA channel. This is possible con many madines. But as we add move and more facilities to ar madrines, such as CDROMs, sand boards, fax boards, additional COM ports, scanners, additional printers, or tape drives, this becomes more and more difficult.

It is very unlikely that any two devices could beinstalled to use the same I/O ports successfully. It may be possible to share IRQ and DVA dramels. A basic requirement for this sharing is that the devices that use the shared facilities may not be operated concurrently. As an example, I arrently have my scarner, tape controller and COM3 all assigned to IRC5. This works because these devices are never operated together.

Dol have a solution? No But I obhave a suggestion. Ceate a configuration file for each computer. Dig through the owner's manual and determine what fadilities are used by the base computer or what fadilities are available for addins. Document them! Then, every time you add and the board update your configuration. Keep it current. Trust me, you'll be gladyou did.

λ λ λ

## <span id="page-8-0"></span>*Club Information*

HARD COPY is a morthly publication of SLO BYTES PCUser's Goup located in San Luis Obispo, California. Information in this Newsletter is derived from both our own membership and other PC User Gaup Newsletters. The purpose of this publication is to informour members of meetings and provide information related to the use of IBMPC's and compatible computers.

**Membership:** Dues are \$20 per year. Newsletter only is \$12 per year. Full membership entitles you to our monthly newsletter, full used the public domains of tware library and discounts at local computer stores.

**Artide Submission:** Deadline for submission of artides is the 15th of each month. Articles should be provided in ASCI format without any type of formatting from your wordprocessor induding tabs, indents, extraspaces, or highlighting. We prefer artides on disk but will accept hardcopies if necessary.

**Disdaimer:** Neither SLOBYTES PCUser's Group its officers, editors, or contributors to this newsletter assume liability for damages arising out of this publication of any article, induding but not limited to the listing of programming code, batch files and dher helpful hints.

**Reprinting of this Newsletter: Atides from** this newsletter may be reprinted by other user groups if arealt is given to both the author and newsletter from which it was taken. Reproduction of artides with a specific © Copyright notice is prohibited without prior permission from the original author.

Advertising: Commercial advertisers, request ad padket from Bob Ward. Members may advertise personal computer equipment or software for free. Submit your adto Bob Ward.

. Direct all correspondence and newsletter submissions to:

> **BOB WARD, SECRETARY**  $2100$  Ante Ae. Los Osos, CA. 93402 Call (805) 756-2164 MF 7:30 am - 4:30 pm and (805) 528-0121 all other times

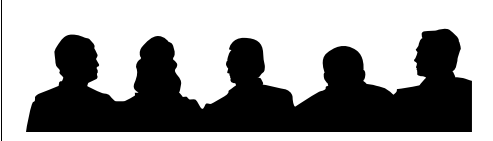

# *Meeting Times*

- General meetings are held the 1st Sunday of every month, unless noted otherwise in the newsletter calendar, at 2:30 pm in the Cal Poly University Biology Department, Fisher Hall 286.
- Special Interest Graps (SIGS) meet at 1:00 to  $2:00 \text{ nm}$ 
	- —General Information SIG: Fisher Hall 286 —New computer user SIG: Fisher Hall 292
- Our Public Domain Library is in the Fisher Science Museum. Hours are 12 pm to 5 pm.

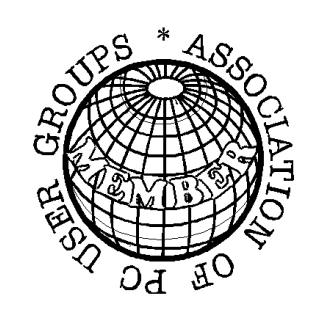

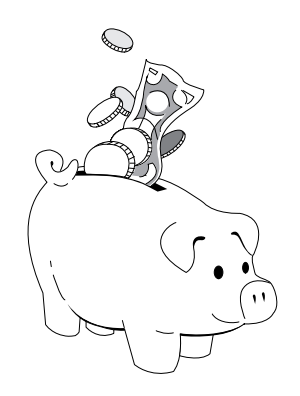

## *Treasurer's Report*

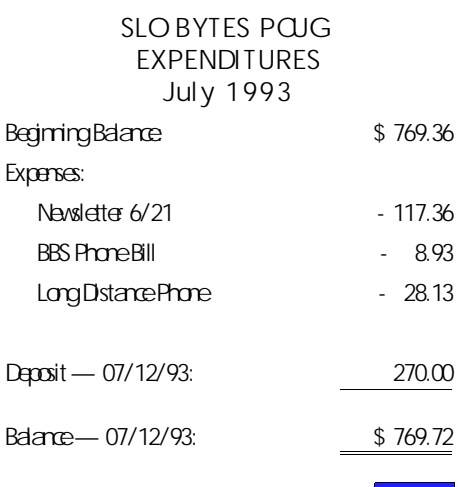

PAGE LAYOUT COMPLI MENTS OF TERI A SORGATZ COMPUTI NG ASSI STANCE

# Floppy Disks 4-Sale at the Meeting

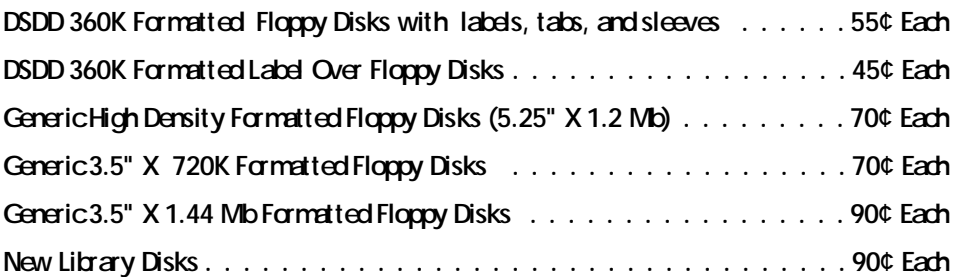

### *All Disks fully guaranteed against defects.*

### Slo Bytes Officers

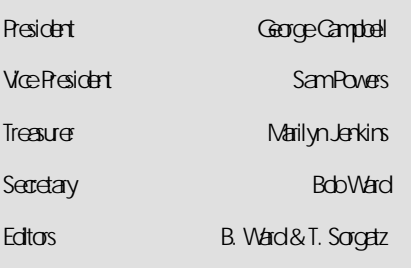

### Slo Bytes BBS (805) 528-6172 14,400 / 8 / N / 1 PC Files (9,000+) and Message Section

July, 1993 Page 9